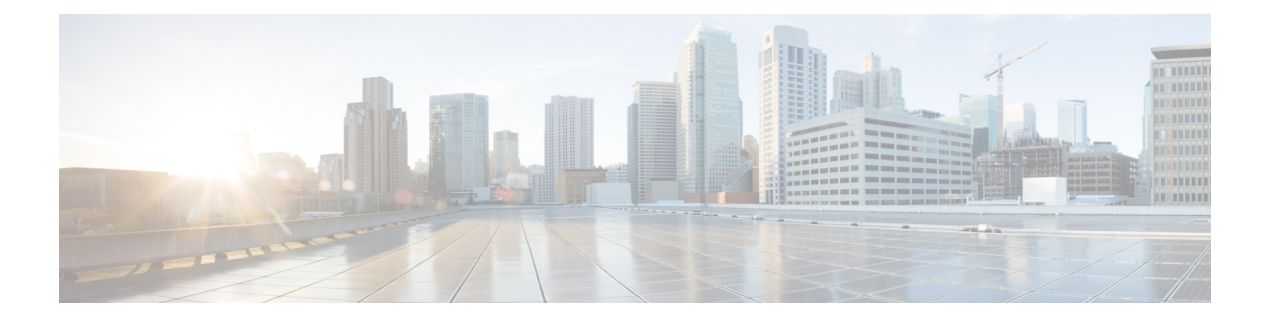

# **Anrufe**

- Anrufe [tätigen,](#page-0-0) auf Seite 1
- Anrufe [annehmen,](#page-2-0) auf Seite 3
- Anruf [stummschalten,](#page-5-0) auf Seite 6
- [Anrufe](#page-6-0) halten, auf Seite 7
- Anrufe [weiterleiten,](#page-8-0) auf Seite 9
- Anrufe [übergeben,](#page-8-1) auf Seite 9
- [Konferenzanrufe](#page-9-0) und Konferenzen, auf Seite 10
- Anruf [aufzeichnen,](#page-10-0) auf Seite 11
- [Voicemail,](#page-11-0) auf Seite 12

# <span id="page-0-0"></span>**Anrufe tätigen**

Das Telefon funktioniert wie ein normales Telefon. Das Tätigen von Anrufen ist jedoch einfacher.

# **Anrufen**

Sie können Ihr Telefon wie jedes andere Telefon für Anrufe verwenden.

## **Wahlwiederholung**

Sie können die zuletzt gewählte Nummer anrufen.

#### **Prozedur**

Drücken Sie **Wahlwiederholung**.

## **Kurzwahl**

**Verwandte Themen** [Self-Service-Portal](cs78_b_conference-7832-user-guide-cucm_chapter1.pdf#nameddest=unique_31)

**Anrufe**

#### [Kurzwahlnummern](cs78_b_conference-7832-user-guide-cucm_chapter1.pdf#nameddest=unique_35)

### **Anruf mit einer Kurzwahl auf dem Konferenztelefon tätigen**

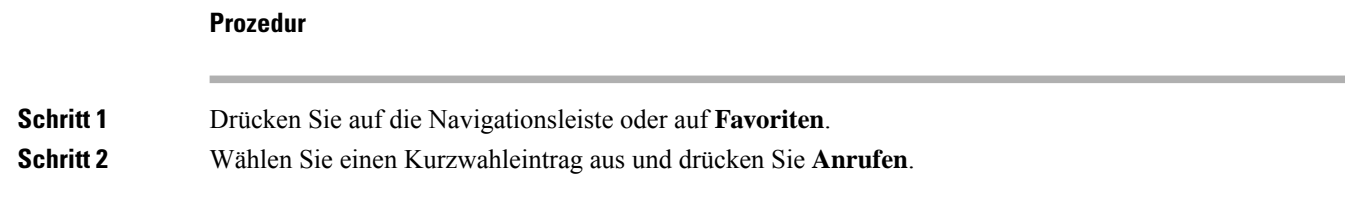

### **Anruf mit einem Kurzwahlcode tätigen**

#### **Vorbereitungen**

Sie können die Codes auf den Benutzerwebseiten konfigurieren.

### **Auslandsnummer wählen**

Sie können internationale Anrufe tätigen, wenn Sie der Telefonnummer ein Pluszeichen (+) voranstellen.

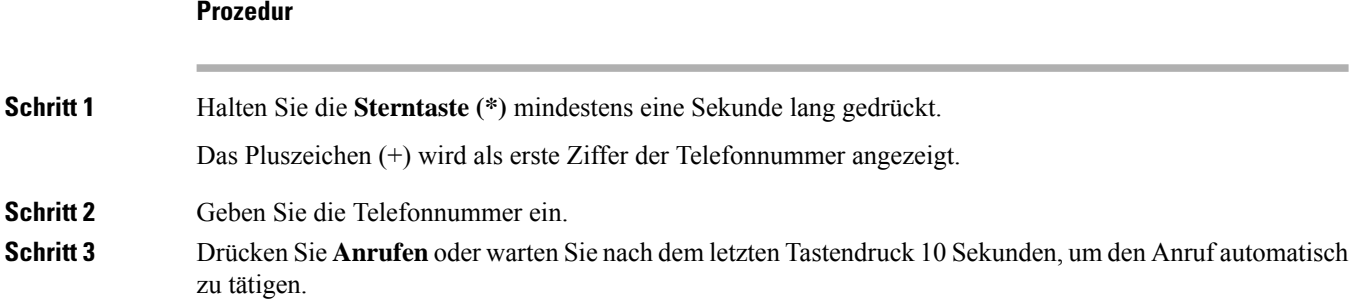

## **Benachrichtigung, wenn ein Kontakt verfügbar ist**

Wenn Sie eine Nummer anrufen und sie besetzt ist oder der Anruf nicht angenommen wird, können Sie mit einem speziellen Rufton und einer Nachricht benachrichtigt werden, sobald der angerufene Kontakt verfügbar ist.

**Prozedur**

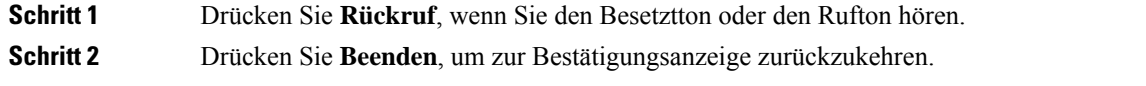

## **Anrufe, die einen Rechnungscode oder Autorisierungscode erfordern**

Der Administrator kann festlegen, dass Sie nach dem Wählen einer Telefonnummer einen Rechnungs- oder Autorisierungscode eingeben müssen. Der Rechnungscode (Client Matter Code) wird für die Buchhaltung und Rechnungsstellung verwendet. Der Autorisierungscode (Forced Authorization Code) steuert den Zugriff auf bestimmte Telefonnummern.

Wenn sowohl ein Rechnungscode als auch ein Autorisierungscode erforderlich sind, werden Sie aufgefordert den Autorisierungscode zuerst einzugeben. Anschließend müssen Sie den Rechnungscode eingeben.

#### **Verwandte Themen**

[Kurzwahlnummern](cs78_b_conference-7832-user-guide-cucm_chapter1.pdf#nameddest=unique_35)

### **Sichere Anrufe**

Der Administrator kann Ihre Anrufe gegen Manipulationen durch externe Personen schützen. Wenn auf Ihrem Telefon während eines Anrufs ein Schloss-Symbol angezeigt wird, ist der Anruf geschützt. Abhängig von der Konfiguration Ihres Telefons müssen Sie sich möglicherweise anmelden, bevor Sie jemanden anrufen, oder über den Hörer wird ein Warnton ausgegeben.

# <span id="page-2-0"></span>**Anrufe annehmen**

Ihr Cisco-Telefon funktioniert genau wie ein normales Telefon. Das Annehmen von Anrufen ist jedoch einfacher.

### **Anruf annehmen**

#### **Prozedur**

Drücken Sie **Annehmen.**

## **Wartende Anrufe auf Ihrem Konferenztelefon annehmen**

Wenn Sie sich in einem Anruf befinden, hören Sie einen Signalton und auf dem Bildschirm des Konferenztelefons wird eine Meldung angezeigt, wenn ein Anruf wartet.

#### **Prozedur**

Drücken Sie **Annehmen.**

### **Anruf ablehnen**

Sie können einen eingehenden Anruf an Ihr Voicemail-System (soweit konfiguriert) oder eine vorher festgelegte Telefonnummer senden. Wenn diese Funktion nicht eingerichtet ist, wird der Anruf abgewiesen und der Anrufer hört ein Besetztzeichen.

## **Bitte nicht stören aktivieren**

Verwenden Sie DND (Nicht stören), um das Anrufsignal Ihres Telefons auszuschalten und eingehende Anrufe zu ignorieren.

Wenn Sie DND aktivieren, werden eingehende Anrufe an eine andere Nummer weitergeleitet, beispielsweise an Ihre Voicemail (falls diese konfiguriert ist).

#### **Verwandte Themen**

[Self-Service-Portal](cs78_b_conference-7832-user-guide-cucm_chapter1.pdf#nameddest=unique_31)

## **Den Anruf eines Kollegen beantworten (Anrufannahme)**

Wenn Sie Anrufe zusammen mit einem Kollegen abwickeln, können Sie einen Anruf annehmen, der auf dem Telefon Ihres Kollegen eingeht. Der Administrator muss Sie jedoch zuerst mindestens einer Anrufübernahmegruppe zuordnen.

### **Einen Anruf in einer Gruppe annehmen (Übernahme)**

Sie können einen Anruf annehmen, der auf einem anderen Telefon innerhalb Ihrer Anrufübernahmegruppe eingeht. Wenn mehrere Anrufe übernommen werden können, nehmen Sie den zuerst eingegangenen Anruf an.

#### **Prozedur**

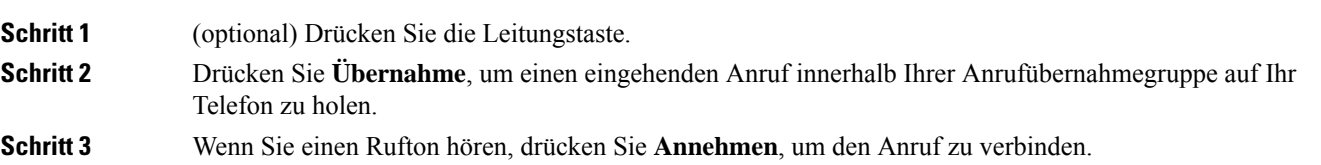

### **Einen Anruf von einer anderen Gruppe annehmen (Gruppenübernahme)**

Mit der Gruppenübernahme können Sie einen Anruf auf einem Telefon annehmen, das sich außerhalb Ihrer Anrufübernahmegruppe befindet. Sie können die Gruppenübernahmenummer oder die Nummer der Leitung verwenden, auf der der Anruf eingeht, um den Anruf anzunehmen.

**Prozedur**

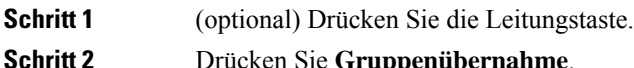

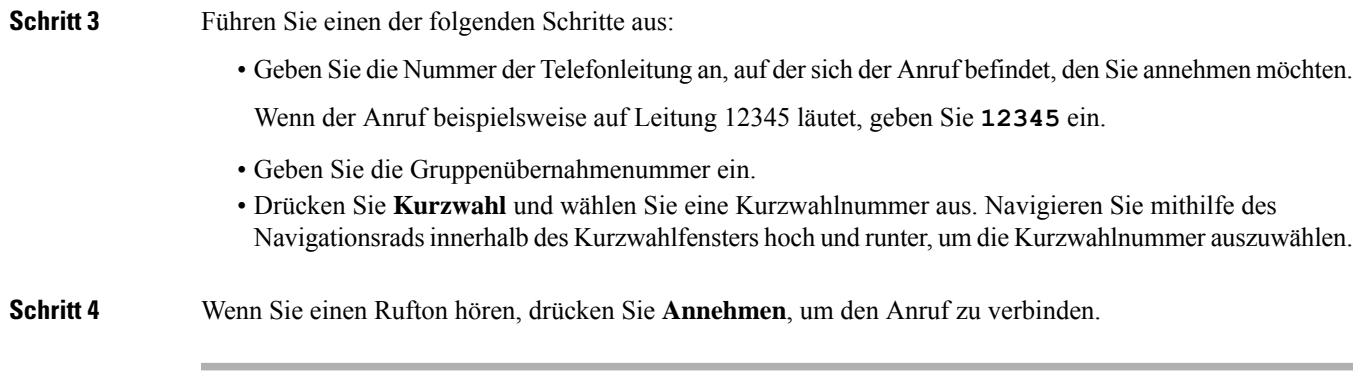

### **Einen Anruf von einer zugeordneten Gruppe annehmen (andere Anrufannahme)**

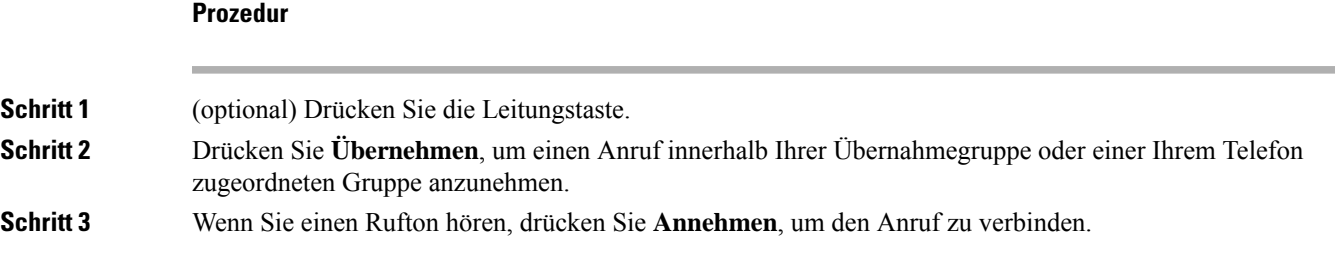

## **Einen Anruf im Sammelanschluss annehmen**

Sammelanschlussgruppen ermöglichen es Unternehmen, die zahlreiche Anrufe erhalten, das Anrufaufkommen aufzuteilen. Der Administrator konfiguriert einen Sammelanschluss mit einer Reihe von Verzeichnisnummern. Der Rufton der Telefone basiert auf der Sequenz, die der Administrator für einen Sammelanschluss festlegt. Wenn Sie Mitglied in einer Sammelanschlussgruppe sind, müssen Sie sich bei der Sammelanschlussgruppe anmelden, um Anrufe zu erhalten. Melden Sie sich von der Gruppe ab, wenn Sie kein Anrufsignal auf Ihrem Telefon wünschen.

Abhängig von der Konfiguration der Sammelanschlussgruppen werden in Ihrer Anrufbenachrichtigung möglicherweise die folgenden Informationen angezeigt:

- Die Leitung, die den Anruf erhält.
- Die Telefonnummer des eingehenden Anrufs.
- Der Name der Sammelanschlussgruppe oder die Pilotnummer.

#### **Vorbereitungen**

Sie müssen am Sammelanschluss angemeldet sein, um Anrufe an den Sammelanschluss zu erhalten.

#### **Prozedur**

Wenn ein Anruf an den Sammelanschluss auf Ihrem Telefon läutet, nehmen Sie den Anruf an.

### **Bei einer Sammelanschlussgruppe an- oder abmelden**

Melden Sie sich von der Sammelanschlussgruppe ab, um keine Anrufe mehr zu erhalten. Sie erhalten weiterhin Anrufe, die direkt für Sie eingehen.

### **Die Anrufwarteschlange in einem Sammelanschluss annehmen**

Mit der Warteschlangenstatistik können Sie den Status der Warteschlange der Sammelanschlussgruppe überprüfen. Der Warteschlangenstatus enthält die folgenden Informationen:

- Die von der Sammelanschlussgruppe verwendete Telefonnummer
- Anzahl der Anrufer in den Warteschlangen der Sammelanschlussgruppe
- Maximale Zeit in Warteschleife

#### **Prozedur**

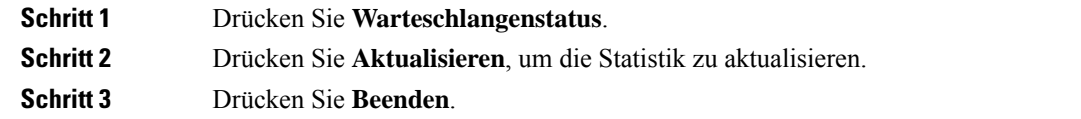

### <span id="page-5-0"></span>**Verdächtigen Anruf zurückverfolgen**

Wenn Sie einen belästigenden Anruf erhalten, verwenden Sie die Fangschaltung, um den Administrator zu benachrichtigen. Ihr Telefon sendet eine geräuschlose Benachrichtigung mit Informationen über den Anruf an den Administrator.

# **Anruf stummschalten**

Während eines Anrufs können Sie die Audiowiedergabe stummschalten, damit zwar Sie den anderen Teilnehmer, aber dieser Teilnehmer Sie nicht hören kann.

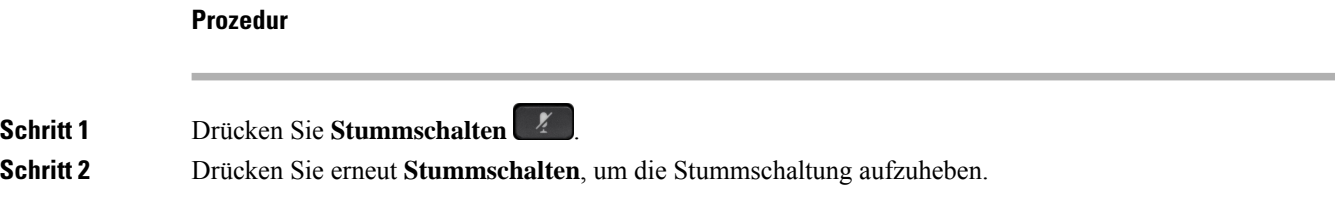

# <span id="page-6-0"></span>**Anrufe halten**

## **Anruf halten**

### **Einen zu lange gehaltenen Anruf annehmen**

Wenn ein Anruf zu lange gehalten wird, werden Sie wie folgt benachrichtigt:

### **Zwischen aktiven und gehaltenen Anrufen wechseln**

Sie können schnell zwischen aktiven und gehaltenen Anrufen wechseln.

#### **Prozedur**

Drücken Sie **Wechseln**, um zum gehaltenen Anruf zu wechseln.

### **Anruf parken**

Ein geparkter Anruf wird vom Netzwerk überwacht, damit er nicht vergessen wird. Wenn der Anruf zu lange geparkt wird, wird ein Signalton ausgegeben. Sie können den Anruf auf Ihrem ursprünglichen Telefon annehmen, ablehnen oder ignorieren. Sie können den Anruf auch auf einem anderen Telefon abrufen.

Wenn Sie den Anruf nicht innerhalb einer bestimmten Zeitdauer annehmen, wird er an die Voicemail oder ein anderes Ziel umgeleitet, das vom Administrator festgelegt wird.

### **Einen gehaltenen Anruf mit Parken tätigen**

Sie können einen aktiven Anruf, den Sie angenommen haben, auf Ihrem Telefon parken und auf einem anderen Telefon im Anrufsteuerungssystem abrufen.

Sie können nur jeweils einen Anruf unter einer Nummer parken.

#### **Vorbereitungen**

Der Anruf muss aktiv sein.

#### **Prozedur**

**Schritt 1** Drücken Sie **Parken** und legen Sie auf. **Schritt 2** (optional) Geben Sie die Nummer zum Parken an die Person weiter, die den Anruf annehmen muss.

#### **Einen gehaltenen Anruf mit Parken abrufen**

Sie können das Parken von Anrufen auf zwei verschiedene Arten einrichten:

- Der geparkte Anruf wird auf dem Telefon angezeigt, wo der Benutzer ihn annehmen kann.
- Der Benutzer muss die angezeigte Nummer wählen, um den Anruf anzunehmen.

Sie können in Cisco Unified Communications Manager das Feld "Eine Leitung für den geparkte Anrufe reservieren" festlegen, um die Funktion zu aktivieren oder zu deaktivieren. Die Funktion ist standardmäßig aktiviert.

#### **Vorbereitungen**

Sie benötigen die Nummer, unter der der Anruf geparkt wurde.

#### **Prozedur**

Geben Sie die Nummer ein, unter der der Anruf geparkt ist, und rufen Sie den Anruf ab.

### **Einen gehaltenen Anruf mit manuellem, gezieltem Parken tätigen**

Sie können einen aktiven Anruf unter Verwendung der Nummer für das dedizierte Parken sowohl parken als auch abrufen. Beim gezielten Parken eines Anrufs wird der aktive Anruf an eine Nummer zum Parken umgeleitet, die vom Administrator konfiguriert wird.

#### **Prozedur**

**Schritt 1** Erforderlich: Geben Sie die gezielte Nummer zum Parken des Anrufs ein.

**Schritt 2** Erforderlich: Drücken Sie **Übergabe** erneut, um den Anruf zu parken.

### **Einen gehaltenen Anruf mit manuellem, gezieltem Parken abrufen**

Sie können den Anruf annehmen, der unter einer dedizierten Nummer geparkt wurde.

#### **Vorbereitungen**

Sie benötigen die Nummer für das gezielte Parken und die Vorwahl für das Abrufen geparkter Anrufe.

```
Prozedur
```
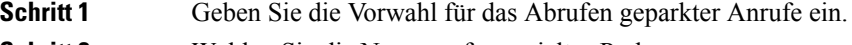

**Schritt 2** Wählen Sie die Nummer für gezieltes Parken.

# <span id="page-8-0"></span>**Anrufe weiterleiten**

#### **Prozedur**

Geben Sie die Zielnummer für die Anrufweiterleitung genauso wie auf dem Telefon ein oder wählen Sie einen Eintrag in der Anrufliste aus.

### **Verwandte Themen**

[Self-Service-Portal](cs78_b_conference-7832-user-guide-cucm_chapter1.pdf#nameddest=unique_31)

# <span id="page-8-1"></span>**Anrufe übergeben**

Sie können einen aktiven Anruf an eine andere Person übergeben.

## **Einen anderen Anruf**

Wenn Sie einen Anruf übergeben, können Sie im ursprünglichen Anruf bleiben, bis die andere Person den Anruf annimmt. Dies ermöglicht Ihnen ein privates Gespräch mit der anderen Person, bevor Sie sich aus dem Anruf entfernen. Wenn Sie nicht mit dem Anrufer sprechen möchten, übergeben Sie den Anruf, bevor die andere Person antwortet.

Sie können auch zwischen beiden Anrufern wechseln, um mit diesen zu sprechen, bevor Sie sich aus dem Anruf entfernen.

#### **Prozedur**

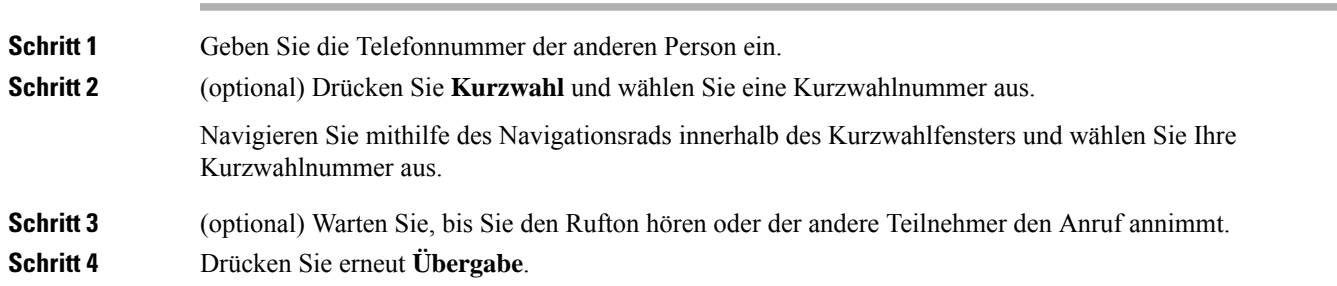

## **Übergabe eines Anrufs ankündigen**

Bevor Sie einen Anruf übergeben, können Sie mit der Person sprechen, an die der Anruf übergeben wird. Sie können vor der Übergabe zwischen diesem Anruf und dem Anruf, der übergeben wird, wechseln.

#### **Vorbereitungen**

Sie haben einen aktiven Anruf, der übergeben werden muss.

#### **Prozedur**

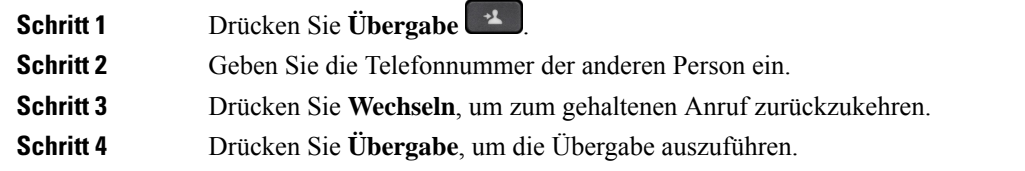

# <span id="page-9-0"></span>**Konferenzanrufe und Konferenzen**

Wenn Sie mehrere Teilnehmer zu einem Konferenzanruf hinzufügen, warten Sie einige Sekunden, bevor Sie den nächsten Teilnehmer hinzufügen.

Als Konferenzleiter können Sie einzelne Teilnehmer aus der Konferenz entfernen. Die Konferenz wird beendet, wenn alle Teilnehmer auflegen.

## **Eine weitere Person zu einem Anruf hinzufügen**

Wenn Sie telefonieren, können Sie einen anderen Teilnehmer zum Anruf hinzufügen.

#### **Prozedur**

**Prozedur**

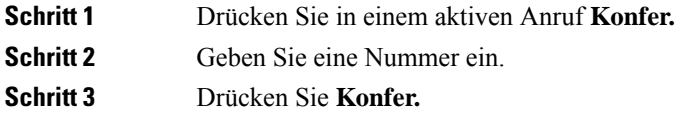

## **Vor einer Konferenz zwischen Anrufen wechseln**

Sie können mit einer Person sprechen, bevor Sie diese Person zu einer Konferenz hinzufügen. Außerdem können Sie zwischen dem Konferenzanruf und dem Anruf mit der anderen Person wechseln.

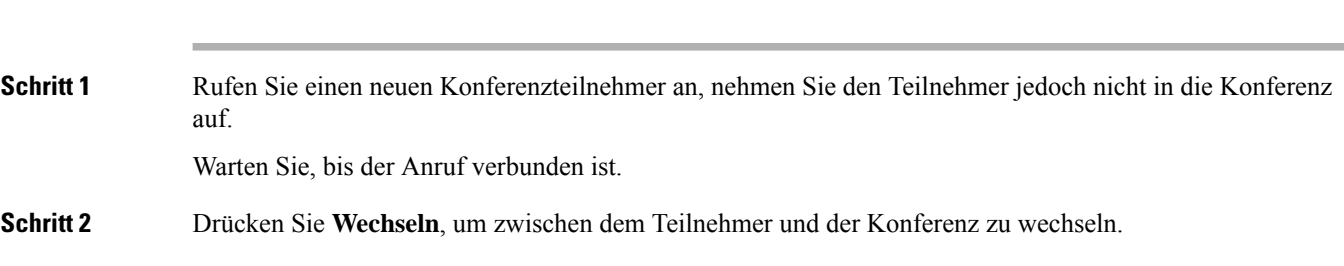

### **Konferenzteilnehmer anzeigen und entfernen**

Wenn Sie eine Konferenz erstellt haben, können Sie die Details zu den letzten 16 Teilnehmern anzeigen, die der Konferenz beigetreten sind. Sie können die Teilnehmer auch entfernen.

## **Geplante Konferenzanrufe (MeetMe)**

Sie können eine Konferenz organisieren oder zu einem festgelegten Zeitpunkt an einer Konferenz teilnehmen.

Das Konferenzgespräch wird erst gestartet, wenn sich der Konferenzleiter einwählt, und beendet, wenn alle Teilnehmer auflegen. Die Konferenz wird nicht automatisch beendet, wenn der Konferenzleiter auflegt.

### **MeetMe-Konferenz leiten**

#### **Vorbereitungen**

Sie erhalten eine MeetMe-Telefonnummer von Ihrem Administrator, die Sie an die Konferenzteilnehmer weitergeben müssen.

#### **Prozedur**

Wählen Sie die MeetMe-Telefonnummer.

### **Einer MeetMe-Konferenz beitreten**

#### **Prozedur**

Wählen Sie die MeetMe-Telefonnummer, die Sie vom Konferenzleiter erhalten haben.

# <span id="page-10-0"></span>**Anruf aufzeichnen**

Sie können einen Anruf aufzeichnen. Beim Aufzeichnen des Anrufs hören Sie möglicherweise einen Signalton.

#### **Prozedur**

Drücken Sie **Aufzeichnen**, um eine Aufzeichnung zu starten oder zu beenden.

# <span id="page-11-0"></span>**Voicemail**

Wenn Sie sich nicht im Büro aufhalten, können Sie das Voicemail-System anrufen, um auf Ihre Voicemail zuzugreifen. Die externe Telefonnummer für das Sprachspeichersystem erhalten Sie vom Administrator.

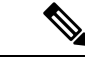

### **Hinweis**

Dieses Dokument umfasst wenige Angaben zur Voicemail, da diese nicht Teil Ihres Telefonsystems ist. Es handelt sich um eine separate Komponente mit einem Server und einer Firmware, die von Ihrem Unternehmen erworben werden. Informationen zum Einrichten und Verwenden IhrerSprachmailboxSie im *Benutzerhandbuch für die Cisco Unity Connection-Telefonschnittstelle* unter [https://www.cisco.com/c/en/us/support/](https://www.cisco.com/c/en/us/support/unified-communications/unity-connection/products-user-guide-list.html) [unified-communications/unity-connection/products-user-guide-list.html.](https://www.cisco.com/c/en/us/support/unified-communications/unity-connection/products-user-guide-list.html)

### **Neue Voicemails anzeigen**

Damit Sie sehen können, ob neue Voicemails für Sie eingegangen sind, wird die Anzahl verpasster Anrufe und Voicemails auf dem Bildschirm angezeigt. Wenn Sie mehr als 99 neue Nachrichten haben, wird ein Pluszeichen (+) angezeigt.

Zudem hören Sie einen stotternden Ton über den Lautsprecher, wenn Sie mit abgehobenem Hörer wählen. Der unterbrochene Rufton ist leitungsspezifisch. Der Rufton wird nur ausgegeben, wenn Voicemails auf einer Leitung vorhanden sind.

## **Zugriff auf persönliche Sprachnachrichten**

Sie können Ihre aktuellen Voicemail-Nachrichten wie auch Ihre bereits vorhandenen Nachrichten abhören.

#### **Vorbereitungen**

Jedes Voicemail-System funktioniert unterschiedlich. Erkundigen Sie sich daher bei Ihrem Administrator oder der IT-Abteilung, welches System Ihr Unternehmen verwendet. Dieser Abschnitt bezieht sich auf Cisco Unity Connection, da die meisten Cisco-Kunden dieses Produkt für Ihr Voicemail-System verwenden. Ihr Unternehmen kann jedoch ein anderes Produkt verwenden.

#### **Prozedur**

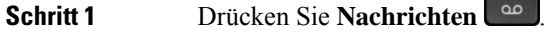

**Schritt 2** Befolgen Sie die Sprachanweisungen.